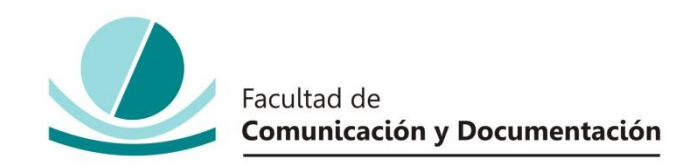

### UNIVERSIDAD DE GRANADA

### GRADO EN INFORMACIÓN Y DOCUMENTACIÓN

TRABAJO FIN DE GRADO

**Los Sistemas de Información Geográfica: Historia, Tecnologías y Desarrollo de un Sistema de Información Geográfica para la Universidad de Granada.**

Presentado por:

### **D. Alejandro Moreno Sánchez**

Tutor:

### **D. Antonio Gabriel López Herrera**

Curso académico 2016/ 2017

D. **Antonio Gabriel López Herrera**, tutor del trabajo titulado "**Los Sistemas de Información Geográfica: Historia, Tecnologías y Desarrollo de un Sistema de Información Geográfica para la Universidad de Granada"** realizado por el estudiante **D. Alejandro Moreno Sánchez,** INFORMA que dicho trabajo cumple con los requisitos exigidos por el Reglamento sobre Trabajos Fin del Grado en el Grado en Información y Documentación para su defensa.

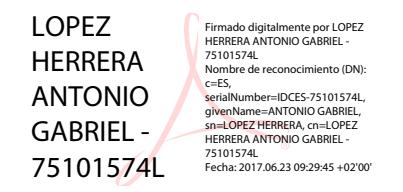

Granada, 23 de Junio de 2017

 $Fdo.:$ 

Por la presente dejo constancia de ser el autor del trabajo titulado **"Los Sistemas de Información Geográfica: Historia, Tecnologías y Desarrollo de un Sistema de Información Geográfica para la Universidad de Granada"** que presento para la materia Trabajo Fin de Grado del Grado en **Información y Documentación**, tutorizado por el profesor **D. Antonio Gabriel López Herrera** durante el curso académico 2016- 2017.

Asumo la originalidad del trabajo y declaro que no he utilizado fuentes (tablas, textos, imágenes, medios audiovisuales, datos y software) sin citar debidamente, quedando la Facultad de Comunicación y Documentación de la Universidad de Granada exenta de toda obligación al respecto.

Autorizo a la Facultad de Comunicación y Documentación a utilizar este material para ser consultado con fines docentes dado que constituyen ejercicios académicos de uso interno.

> **23 / 06/ 2017**  Fecha Firma

### **AGRADECIMIENTOS**

Gracias. Una simple palabra que a veces cuesta tanto decir, y que debería de usarse más. En primer lugar, a mis padres, sin vosotros nada de esto hubiera sido posible, por estos cuatro años, por estar siempre ahí y por darme la educación y los valores que hoy tengo.

A mi hermana Patricia, por darme el valor para afrontar cada reto educacional que me propongo. Eres el espejo en el que me miro.

A mi hermano Juan Antonio, por la fuerza que siempre me transmite y por su cariño que me demuestra siempre.

A mi abuela por ser la mujer luchadora que ha sido y sigue siendo. Te llevo en mi corazón. A mi familia, porque todos y cada uno de ellos ha luchado en la vida, y todos ellos me inspiran para conseguir la persona que son ellos hoy en día. Guardo en mi memoria cada uno de vuestros besos.

A Mario por apoyarme cada día de esta aventura. Sin ti Granada no sería ni la mitad de bonita de lo que la veo ahora.

A Antonio Gabriel por su buen hacer, por tratarme como un amigo y darme su tiempo y su esfuerzo para que este trabajo salga adelante. La grandeza de una persona se mide no por sus logros, sino por lo humano que se es en la vida.

¡Gracias!

# Índice

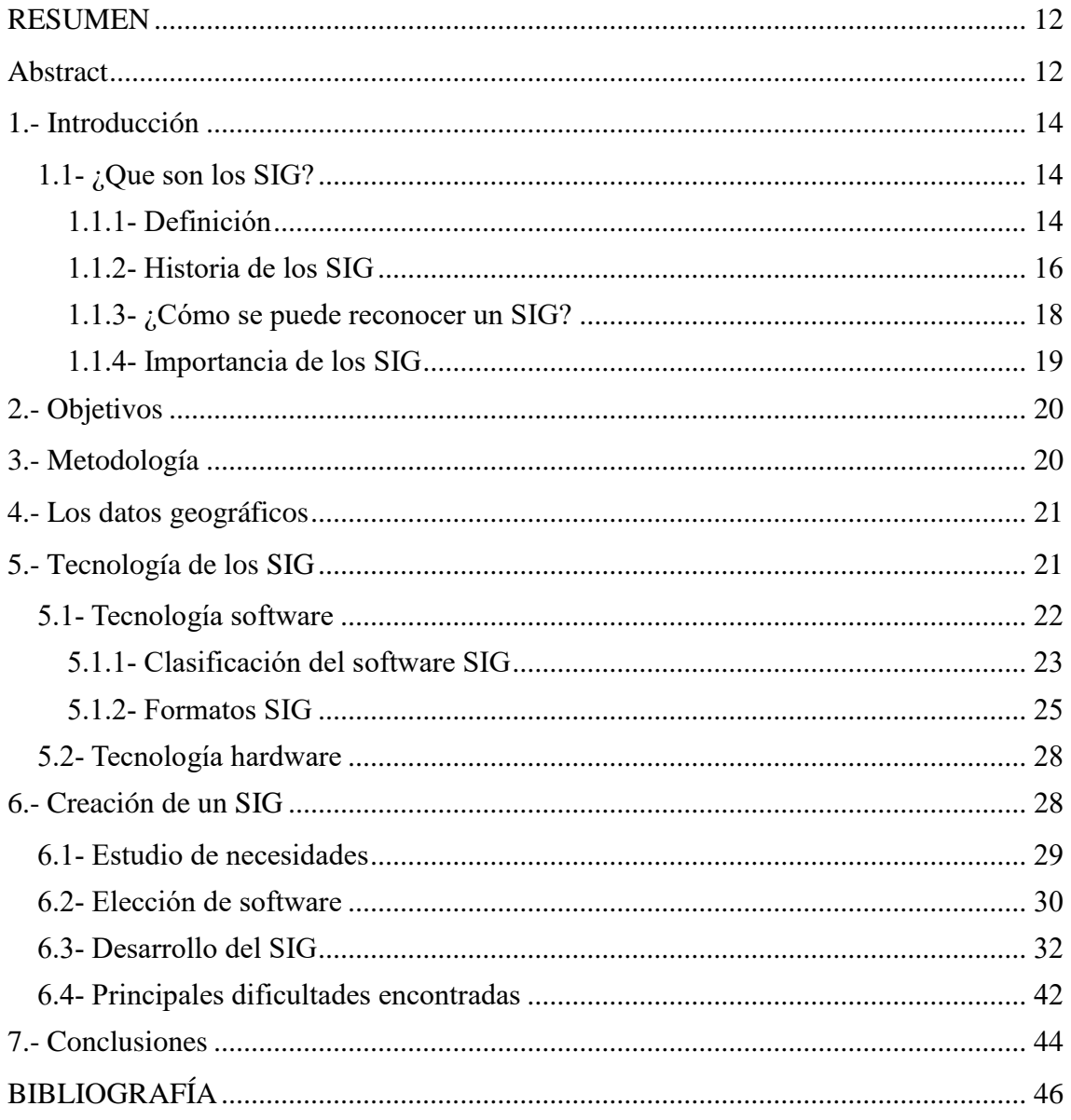

### <span id="page-11-0"></span>**RESUMEN**

Los Sistemas de Información Geográfica están muy presentes en nuestras vidas desde hace algunos años y son parte de la vida cotidiana de la mayoría de personas. Han dejado de ser algo específico de profesionales para saltar a la vida del usuario medio. En este Trabajo Final de Grado vamos a hacer un recorrido por los SIG, viendo su definición, características, evolución histórica y la tecnología que hay a su alrededor. Pero sobre todo este trabajo se basa en la elaboración de SIG relativo a los edificios y servicios de interés de la UGR y explorando los softwares que hay para su creación. El SIG desarrollado se ha puesto a disposición de la comunidad en **[http://mortero.ugr.es/gis\\_ugr](http://mortero.ugr.es/gis_ugr)**.

### <span id="page-11-1"></span>**Abstract**

Geographic Information Systems have been very present in our lives for some years and are part of the daily lives of most people. They have ceased to be something specific for professionals to jump into the average user's life. In this Final Grade Work we are going to make a tour of the GIS, seeing its definition, characteristics, historical evolution and the technology that is around it. But above all this work is based on the elaboration of GIS related to the buildings and services of interest of the UGR and exploring the software that exists for its creation. The developed GIS has been made available to the community in **[http://mortero.ugr.es/gis\\_ugr](http://mortero.ugr.es/gis_ugr)**.

### <span id="page-13-0"></span>**1.- Introducción**

Hoy en día estamos acostumbrados a utilizar herramientas electrónicas que nos hacen el día a día más fácil. Desde una aplicación climatológica hasta software más sofisticados, la tecnología se integra en nuestras vidas de una manera cada vez más exponencial.

Dan fe de ello los mapas electrónicos y las aplicaciones GPS. En cualquier dispositivo podemos tener mapas interactivos que nos muestran no solo cómo llegar a una dirección o la posición en la que te encuentras en el mapa, sino que muestran información de todo tu alrededor (edificios de interés cultural, bares y restaurantes, etc.).

Esto no son otra cosa que Sistemas de Información Geográfica (a partir de ahora SIG). Los SIG nos muestran información de interés para el usuario dentro de un mapa geolocalizado.

Este trabajo se va a centrar en la creación de un SIG, además de ver que son, como se comporta y como se utilizan y la experiencia en la creación del SIG sobre la UGR y sus servicios.

#### <span id="page-13-1"></span>**1.1- ¿Que son los SIG?**

Para poder entender este trabajo, primero debemos saber que son en sí los SIG y cómo funcionan. A partir de ahí, veremos la tecnología que hay a su alrededor, los tipos de SIG que podemos encontrar en el mercado, y los tipos de archivos con los que trabajan estos softwares.

#### <span id="page-13-2"></span>**1.1.1- Definición**

Vamos a desglosar el termino SIG para poder entender lo que significa. El término de sistema de información puede tener varios significados:

- Un sistema (automatizado o manual) que incluye personas, máquinas y otros métodos que permiten la recopilación, procesamiento y transmisión de datos que muestran información útil para el usuario.
- Un equipo telemático o informático interconectado que permite la interacción con los datos (representación, tratado, etc.), incluyendo software y hardware.

Un sistema de información es la unión de la información y herramientas informáticas (programa o software) para su análisis con unos objetivos concretos. Un sistema de información se usa para manipular, consultar, editar, visualizar –generalmente para trabajar con información almacenada en una base de datos (Peña Llopis, 2010). También, al incluir el término geográfica se asume que la información es espacialmente explícita, es decir, que incluye la posición en el espacio (Peña Llopis, 2010).

Podemos decir entonces que un sistema de información geográfica es "*Un sistema de hardware, software, datos, personas, organizaciones y convenios institucionales para la recopilación, almacenamiento, análisis y distribución de información de territorios de la Tierra*'' (Deuker; Kjerne, 1989). Chrisman (2003) define los SIG según las acciones que nos permitan realizar.

También es interesante ver la definición que hace Burrough (1998), basadas en tres categorías:

- 1) Una poderosa "caja de herramientas" para recoger, almacenar, recuperar, transformar y visualizar datos del mundo real (Burrough, McDonnell, & Lloyd, 1998) .
- 2) Un sistema de bases de datos en el que la mayoría de los datos están indexados geográficamente y con los cuales se puede realizar un conjunto de procedimientos con el objetivo de dar respuesta a consultas sobre entidades espaciales en la base de datos (Smith y otros, 1987).
- 3) Una entidad institucional con una estructura organizativa que integra tecnología con bases de datos, expertos y ayuda económica continuada (Carter, 1989).

Además, los SIG se pueden definir dependiendo de los grupos de personas que los utilizan (Longley, 2011):

- Un contenedor de mapas digitales (el público general).
- Un conjunto de herramientas para la resolución de problemas geográficos (gestores, planificadores).
- Un sistema de ayuda a la toma de decisiones espaciales (gestores científicos e investigadores).
- Un inventario mecanizado de capas geográficamente distribuidas y servicios (gestores de recursos, responsables de logística).
- Una herramienta para la demostración de lo que es invisible en la información geográfica (científicos e investigadores).
- Una herramienta para llevar a cabo operaciones con datos espaciales que son demasiados pesados, costosos o imprecisos manualmente (gestores de recursos, planificadores, cartógrafos).

Como colofón, podemos decir que los SIG son sistemas para la entrada, almacenamiento, manipulación y salida de información geográfica, aunque también se consideran una clase de software. Suelen combinar software con hardware. El conjunto de todas estas tecnologías define las tecnologías de la información geográfica (TIG). Los sistemas de información geográfica utilizan la información geográfica (información espacial sobre qué y dónde o, lo que es lo mismo, base de datos de información georreferenciada) almacenada en un sistema de información para demostrar su efectividad, especialmente en la resolución de problemas espaciales, servir de soporte para la toma de decisiones y para ayudar a la planificación.

#### <span id="page-15-0"></span>**1.1.2- Historia de los SIG**

Se podría decir que el primer SIG que se realizó, aunque sea algo muy rudimentario, fueron las pinturas rupestres de en las cuevas de Lascaux (Francia), hace 15.000 años, donde los hombres de Cromañón dibujaban los animales que cazaban, asociándolos a trazos lineales. Se cree que estas asociaciones tienen que ver con las migraciones de estos animales y, aunque como hemos dicho al principio, es algo rudimentario, imita perfectamente dos elementos de un SIG: una imagen asociada a un atributo de información.

Hasta el Siglo XIX no encontramos más ejemplos de estos sistemas (Snow, 1854). El Dr. John Snow realizó un mapa que mostraba los casos de cólera del barrio del Soho londinense. En la Figura 1 se aprecia como el Dr. Snow analizó los casos de cólera, relacionándolos con la situación de los pozos de agua, descubriendo así que uno de ellos estaba infectado con esta enfermedad. Se podría decir que es un *protoSIG*, con el cual el doctor dio con el paradero de un pozo infectado de esta enfermedad, al analizar los puntos donde se encontraba mayor afluencia de casos.

Aunque la cartografía topográfica y temática ya existía, este mapa fue el único hasta el momento que, utilizando métodos cartográficos analizaba conjuntos de fenómenos geográficos dependientes por primera vez.

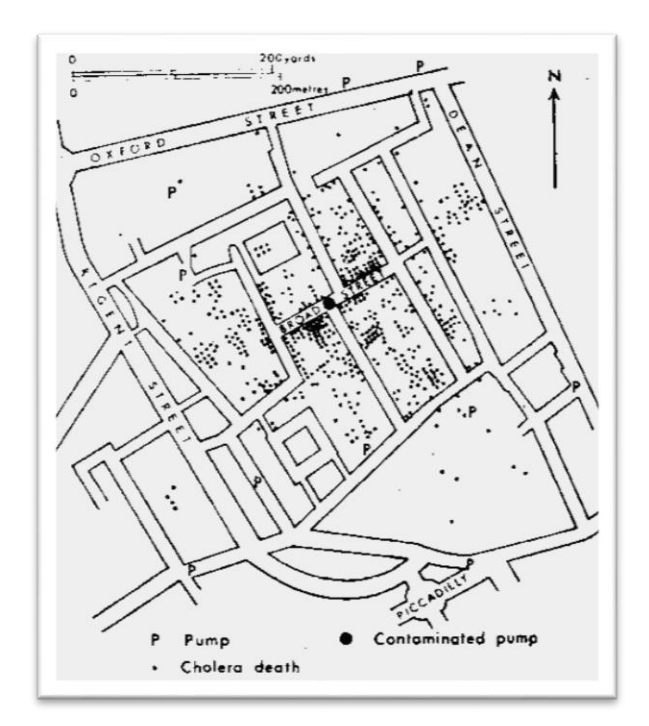

Fig. 1 – Mapa del Dr. John Snow. Fuente: York University. Consultado el 20 de abril de 2017.

Al comienzo del siglo XX, se desarrolló la "foto litografía". Este método consistía en separar los mapas en capas. Al desarrollarse el hardware, gracias a la investigación en armamento nuclear, se crearían a comienzos de los años 60 las primeras aplicaciones cartográficas para ordenadores.

El primer SIG en el mundo, tal y como los conocemos hoy en día, se crea ya en el Siglo XX (Tomlinson, 1962). El canadiense Roger Tomlinson creó el Sistema de Información Geográfica de Canadá (*Canadian Geographic Information System*, CGIS), que servía para almacenar, analizar y manipular datos del Inventario de Tierras de Canadá, en un mapa a escala 1:50.000. El sistema también contaba con un factor de clasificación para permitir el análisis de la información, permitía superponer capas de información, realizar mediciones, digitalizaciones y escaneos de datos, soportaba un sistema nacional de coordenadas de todo el continente, una codificación de líneas en "arcos" que almacenaba los atributos de cada elemento y la información sobre su localización en archivos separados. Este hecho hizo que se considere a Roger Tomlinson como el padre de los SIG.

A partir de esta hazaña se empieza a impulsar el mundo de los SIG durante el resto del siglo XX y XXI. En el año 1964 se crea la en la Universidad de Harvard el Laboratorio de Computación Gráfica y Análisis Espacial en la *Harvard Graduate School of Design* (LCGSA), donde en 1970 se desarrollan los primeros software y sistemas germinales (SYMAP, GRID y ODYSSEY).

En los años 80 se crean *M&S Computing, Environmental Systems Research Institute* (ESRI) y Computer Aided Resource Information System (CARIS) que serían los primeros proveedores comerciales de software SIG.

Ya en la época de los 90 se empiezan a implementar software SIG en unidades con UNIX y ordenadores personales y comienza a difundirse al nivel del usuario doméstico. Todo esto es debido en buena parte a la generalización de los ordenadores personales.

Desde comienzos del siglo XXI hasta hoy en día se ha trabajado para conseguir la visualización de datos SIG en Internet, lo que ha requerido una estandarización de formato de los datos y de normas de transferencia. También ha habido una expansión en el número de desarrollos de software SIG de código libre, como QGIS [\(http://www.qgis.org/es/site/\)](http://www.qgis.org/es/site/), GRASS [\(https://grass.osgeo.org/\)](https://grass.osgeo.org/), uDIG [\(http://udig.refractions.net/\)](http://udig.refractions.net/) o GeoDa [\(http://geodacenter.github.io/index.html\)](http://geodacenter.github.io/index.html).

#### <span id="page-17-0"></span>**1.1.3- ¿Cómo se puede reconocer un SIG?**

Para poder reconocer un SIG hay que hacer una distinción en la forma de analizarlo, tanto desde el punto de vista del sistema como del software.

Desde el punto de vista de un sistema, reconocemos los SIG por una serie de características:

• Utilizan equipos específicos y especiales como impresoras de gran tamaño, plotters, mesas digitalizadoras y escáneres, etc. Almacenan mapas e imágenes.

Incluyen herramientas para procesar y visualizar la información geográfica (editar, modificar, medir distancias y áreas, combinar mapas, etc.).

- Dispone otras funciones más específicas, como mantener inventarios, gestionar propiedades y permitir evaluar las actuaciones previstas en diferentes áreas.
- Produce nueva información mediante la combinación de información que ya existe en diferentes formatos. Los SIG permiten ver la información espacial desde diferentes puntos de vista, que sirven de ayuda para la toma de decisiones.

Desde el punto de vista de software, reconocemos los SIG por las siguientes características:

- Es un software cuyas funciones son: entrada de datos, procesamiento de datos, salida y representación de datos.
- Suelen ser suministrado por una empresa desarrolladora de aplicaciones especializada en SIG. El precio de este tipo de software puede variar entre los 60 y los 60.000 euros.
- También hay alternativas de SIG basadas en licencias de software libre.

Por lo tanto, y teniendo en cuenta lo expuesto anteriormente, podemos decir que no son SIG:

- Cartografía digital.
- Sistemas CAD: diseño asistido por computadoras, programas de dibujo 2D y de modelado 3D. (https://es.wikipedia.org/wiki/Dise%C3%B1o asistido por [computadora\)](https://es.wikipedia.org/wiki/Dise%C3%B1o_asistido_por_-computadora).
- Sistemas de teledetección y fotointerpretación.
- Sistemas gestores de bases de datos.

#### <span id="page-18-0"></span>**1.1.4- Importancia de los SIG**

Hoy en día los SIG tienen una importancia enorme, tanto para el usuario medio como para usuarios más específicos. Desde que la tecnología nos acompaña en el día a día, se ha hecho casi indispensable el uso de SIGS, ya sea para estudios más importantes, como presentaciones de datos y su uso para el ciudadano medio.

Cualquier página web que se precie puede tener su propio SIG con información relevante. Por ejemplo, la UGR tiene su propio SIG en<http://gis.ugr.es/> que nos muestra no solo la localización de las facultades, sino que muestra información relevante (teléfono, dirección, sitio web, etc.) de cada de estas facultades al hacer clic en ellas, con las siluetas de cada una de ellas en 3D mostradas en un mapa de Granada. Incluso cualquier página que te ofrezca comparaciones de hoteles u otros servicios puede tener un SIG para mostrarte la información dentro de un mapa.

Incluso Google Maps [\(https://www.google.es/maps\)](https://www.google.es/maps) ha evolucionado hasta parecerse lo máximo posible a un SIG, mostrando ya información sobre bares, tiendas y edificios de interés al hacer clic en ellos.

Por eso los SIG se han introducido en nuestras vidas, por todas las posibilidades que permite y las aplicaciones para el uso diario que pueden tener. Son una fuente de información no solo muy visual y rica, sino también interactiva y que hacen participe al usuario a la hora de la búsqueda de información.

### <span id="page-19-0"></span>**2.- Objetivos**

Como objetivos principales para este TFG nos marcamos los siguientes:

- Entender qué son los SIG, cómo se comportan y cómo funcionan.
- Hacer un repaso por la Historia de los SIG, viendo su evolución a través del tiempo y las tecnologías que hay detrás de ellos.
- Crear un SIG para la UGR desde cero, teniendo en cuenta toda la información recogida y con las posibilidades técnicas con las que contamos para ello.
- Poner a disposición de la comunidad el SIG desarrollado.

### <span id="page-19-1"></span>**3.- Metodología**

Primero se ha realizado una revisión bibliográfica sobre los SIG, buscando información sobre definiciones, historia, tipos y características. Después se ha realizado la creación de

un SIG propio que cubriera todas las necesidades y objetivos que nos marcamos al principio.

### <span id="page-20-0"></span>**4.- Los datos geográficos**

"*Los datos geográficos son la parte del SIG mediante la cual representamos la realidad y, a su vez, nos permiten enlazarla con situaciones y aplicaciones específicas. Los datos son una abstracción de la realidad y los almacenamos como códigos digitales en bases de datos. Los datos son la representación concreta de hechos y constituyen el antecedente necesario para el conocimiento de un fenómeno. La información almacenada en una base de datos se obtiene para una finalidad determinada y es fruto de un proceso interpretativo del usuario*" (Comas y Ruiz, 1993). Por lo tanto, podemos considerar los datos geográficos como valores, caracteres o símbolos que proporcionan al usuario información sobre la localización geográfica de entidades reales.

Los datos geográficos presentan tres tipos de componentes:

- *Componente espacial*: cuando hablamos del componente espacial, nos referimos a la localización geográfica, a las propiedades espaciales de los objetos y a las relaciones espaciales que hay entre éstos.
- *Componente temático*: se refiere a las características de los objetos presentados en un SIG utilizados para representar el mundo real. Estas características se conocen como los atributos o variables de una base de datos. De esta manera cada objeto que representamos registra un determinado valor para cada uno de los atributos.
- *Componente temporal*: la manera de expresar los fenómenos geográficos de manera dinámica a lo largo del tiempo. De esta manera, en un periodo de tiempo establecido para una zona territorial concreta, podremos analizar y observar los cambios de las unidades espaciales representadas (componente espacial), así como las nuevas características que presentan estas unidades espaciales (componente temático).

### <span id="page-20-1"></span>**5.- Tecnología de los SIG**

Entendemos la tecnología de los SIG como un conjunto de Software + Hardware, o lo que es lo mismo, un conjunto de algoritmos para acceder, presentar, analizar y sintetizar los datos almacenados en una base de datos y los componentes electrónicos que hagan posible su funcionamiento (Pérez Navarro, 2011).

Para su correcto funcionamiento, la tecnología necesita:

- Herramientas para la entrada y manipulación de información geográfica.
- Un sistema de administración de datos (Sistema de gestión de bases de datos).
- Herramientas que soporten consultas, análisis y visualización de elementos geográficos.
- Una interfaz gráfica de usuario que facilite el acceso a herramientas mencionadas anteriormente.

Vamos a desglosar la tecnología de los SIG entre software y hardware para poder entenderlo mejor.

#### <span id="page-21-0"></span>**5.1- Tecnología software**

En el mundo de los SIG es importante ver la tecnología que se usa para que estos programas funcionen. A la hora de realizar un SIG hay que tener en cuenta qué tipo de programa que vamos a utilizar y con qué tipo de datos vamos a trabajar, si vamos a necesitar mapas más complejos con imágenes o solo vamos a necesitar símbolos más simples. Existen dos tipos de SIG dependiendo de la información que represente:

- *Raster*: este tipo de SIG trabaja con imágenes, sobre todo de gran tamaño, digitales que se representan en una malla. Divide la imagen en celdas donde cada una de éstas tiene un único valor. Normalmente este tipo de SIG se utiliza para crear mapas de imagen real o representaciones de la realidad más fieles.
- *Vectoriales*: realizan una representación vectorial de datos geográficos. Los datos geográficos se representan en forma de coordenadas. Este tipo de SIG solo trabaja con unidades básicas, las cuales tienen unos atributos específicos. Las unidades básicas de información geográfica en los datos vectoriales son:
	- o Coordenada: pares de números que expresan una localización concreta. Las coordenadas representan localizaciones de la superficie terrestre.
	- o Punto.
- o Línea: tanto curvas como rectas, pueden usarse para representar distancias.
- o Polígono: se utilizada para representar superficies.

Aunque hay software que utilizan solo una de estas tecnologías, lo más aconsejable para un buen SIG es escoger uno que abarque tanto datos vectoriales como raster, ya que de esta manera podemos generar un mapa fiel a la realidad, en el cual podamos introducir datos vectoriales (como puntos o polígonos) que contengan información de interés para el mapa.

Ya hemos visto las dos tecnologías software que se usan en un software SIG, ahora vamos a pasar a ver los tipos de software y los formatos que podemos usar y que nos ofrece el mercado.

#### <span id="page-22-0"></span>**5.1.1- Clasificación del software SIG**

Los software SIG que encontramos en el mercado hoy en día son muy variados. Dependiendo de las necesidades del usuario o de las restricciones que tenga el mismo, podemos plantearnos utilizar unos u otros.

Para ver los diferentes softwares disponibles, vamos a hacer una clasificación: según la plataforma que se utilice para su uso y según la licencia que ofrecen estos programas.

- 1) Según la plataforma
	- **SIG de escritorio**: se trata de un software instalable en un equipo informático que contiene las herramientas y aplicaciones (incluidas o descargables) para la creación, visualización e interacción con los SIG. Vamos a ver algunos ejemplos de este tipo de SIG:
		- o Visualizadores: Permiten visualizar mapas y ver su funcionamiento, pero no permiten la creación ni modificación de los mismos. Para utilizarlos, la mayoría de estos SIG necesitan ser instalados en el equipo informático (por sus prestaciones y características), aunque hay algunos más livianos y con menos prestaciones que se pueden ejecutar sin una instalación previa. Algunos ejemplos de estos SIG son:
- ArcReader de ESRI: [\(www.esri.com/software/arcgis/arcreader\)](http://www.esri.com/software/arcgis/arcreader).
- GeoMedia Viewer de Hexagon: [\(www.hexagongeospatial.com/products/power](http://www.hexagongeospatial.com/products/power-portfolio/geomedia-add-ons/geomedia-viewer)[portfolio/geomedia-add-ons/geomedia-viewer\)](http://www.hexagongeospatial.com/products/power-portfolio/geomedia-add-ons/geomedia-viewer).
- MapInfo de Pitney Bowes: (www.pitneybowes.com/us/locationintelligence/geographic-information-systems/mapinfo-pro.html).
- o Creacion de mapas y análisis: permiten tanto la visualización como la creación, modificación y anáisis de mapas. Ejemplos de estos SIG son:
	- Map3D de Autodesk: [\(www.map3d.com\)](http://www.map3d.com/).
	- ArcGis de ESRI: [\(www.esri.com/es/arcgis/products/arcgis](http://www.esri.com/es/arcgis/products/arcgis-pro/overview)[pro/overview\)](http://www.esri.com/es/arcgis/products/arcgis-pro/overview).
	- GeoMedia de Hexagon: [\(www.hexagongeospatial.com/products/power](http://www.hexagongeospatial.com/products/power-portfolio/geomedia)[portfolio/geomedia\)](http://www.hexagongeospatial.com/products/power-portfolio/geomedia).
- **SIG Web**: se trata de software que prestan sus servicios on line. No es necesario la instalación del software en un equipo informático, sino que desde un navegador web se accede a la página y es ahí donde está cargada la aplicación para su uso. Los SIG online no suelen permitir la creación de mapas, sino que solo permiten la visualización de éstos. Un ejemplo de SIG web es ArcGIS de ESRI (www.arcgis.com/features/index.html).
- 2) Según la licencia: estos softwares, como cualquier otro, se ofrecen en multitud de variantes, dependiendo de las necesidades del usuario. Aunque hay software de pago que ofrecen diferentes prestaciones según el precio que pagues, vamos a centrarnos en ver los software libres y de código abierto.
	- Freeware: son softwares cerrados, libres, de descarga gratuita y sin restricciones de uso (aunque algunos pueden tener opciones premium de pago). Algunos ejemplos de estos softwares son:
- o GeoDa: SIG vectorial bastante limitado a operaciones de análisis espacial [\(http://geodacenter.github.io/\)](http://geodacenter.github.io/).
- o SIGIS: SIG raster y vectorial limitado al tamaño de los archivos que maneja [\(www.sigis.com.ve/\)](file:///C:/Users/alexm/Downloads/www.sigis.com.ve/).
- o SPRING: SIG raster que realiza operaciones especiales complejas, análisis espaciales y procesamiento de imágenes de satélite [\(www.spring](file:///C:/Users/alexm/Downloads/www.spring-gis.org/languages/english/index.html)[gis.org/languages/english/index.html\)](file:///C:/Users/alexm/Downloads/www.spring-gis.org/languages/english/index.html).
- OSI (Open Source Iniciative): son software libre, pero a diferencia de los primeros, el código fuente está abierto y es posible hacerle cambios y mejoras para que el software se adecue a las necesidades del usuario. Para hacer esto hay que tener nociones de programación para poder tocar el código fuente. Algunos ejemplos son:
	- o QGIS: software multiplataforma que permite el manejo de formatos raster y vectoriales, además de una plataforma de plugins muy potente. [\(www.qgis.org/es/site\)](http://www.qgis.org/es/site).
	- o GRASS: además de procesar formatos raster y vectoriales, posee herramientas para procesar imágenes [\(https://grass.osgeo.org/\)](https://grass.osgeo.org/).
	- o UDIG: está basado en los parámetros del OGC (Open Geospatial Consortium) que regula los estándares de los SIG [\(http://sig.cea.es/udig\)](http://sig.cea.es/udig).
	- o GVSIG: software libre desarrollado por la Comunidad Valenciana [\(www.gvsig.com/es\)](http://www.gvsig.com/es).

#### <span id="page-24-0"></span>**5.1.2- Formatos SIG**

Para trabajar con archivos dentro de un SIG hay dos tipos de formatos, dependiendo de las necesidades que tengamos en cada capa de información. Estos formatos son:

• **Vectoriales**: son archivos que contienen una imagen vectorial. La imagen vectorial es una imagen digital formada por objetos geométricos (segmentos, polígonos, etc.), cada uno de ellos definido por atributos matemáticos. Los datos están basados en la representación vectorial del componente espacial de los datos geográficos. Los formatos vectoriales más usados son:

- o **Shapefile**: Es un formato propiedad de ESRI y se compone de varios archivos que un SIG lee como uno único. El mínimo requerido es de tres: el .shp almacena las entidades geométricas, el .shx almacena el índice de las entidades geométricas y el .dbf es la base de datos, en formato dBASE**.**
- o **Bases de datos espaciales**: una geodatabase personal o de archivos de ESRI, PostgreSQL + PostGIS, Oracle Spatial, mySQL, etc.
- o **CSV/ GeoCVS**: Sirve para almacenar información alfanumérica con la posibilidad de almacenar las coordenadas y posteriormente podemos crear una capa.
- o **DWG/DXF/DGN**: es el formato de CAD. Para facilitar la lectura de este tipo de archivos por parte de otros programas se utilizó un archivo de intercambio: el DXF (*Drawing eXchange File*).
- o **GML/XML**: *Geography Markup Language* es el estándar XML de la OGC para representar información de elementos espaciales. El formato de intercambio de los metadatos es XML.
- o **GPX**: GPX o *GPS eXchange Format* (Formato de Intercambio GPS) es un esquema XML pensado para transferir datos GPS entre aplicaciones.
- o **GeoPackage**: es un formato de archivo universal para almacenar datos espaciales vectoriales y raster. Es abierto, basado en estándares, e independiente de plataformas o aplicaciones y se ha construido sobre la base de SQLite.
- o **Geo JSOW/Topo JSOW**: *Javascript Object Notation* es un formato de texto que es muy rápido de analizar en máquinas virtuales Javascript. Es un formato de intercambio de datos geoespaciales basado en JSON.
- o **Geo RSS**: es un conjunto de estándares para representar información geográfica mediante el uso de capas.
- o **KMC/KMZ**: es un lenguaje basado en XML, desarrollado para Google Earth, para representar datos geográficos en tres dimensiones.
- **Raster**: es cualquier tipo de imagen digital representada en Pixeles. Divide el espacio en celdas regulares donde cada una de ellas representa un único valor. Los archivos raster más usados son:
	- o **ESRI Grid**: es un formato de almacenamiento de datos raster nativo de ESRI. Hay dos tipos de grids (enteros y puntos flotantes). Un Esri Grid a su vez tiene dos formatos:
		- Un formato propietario binario, también conocido como ARC/INFO GRID, ARC GRID y otras variaciones. Con extensión \*.adf.
		- Un formato ASCII no propietario, también conocido como ARC/INFO ASCII GRID.
	- o **Geo TIFF**: Un GeoTIFF puede ir acompañado de otros archivos:
		- TFW (es el archivo de mundo que es requerido para dar geolocalización al raster).
		- XML (contiene los metadatos. Es opcional).
		- AUX (en este archivo se almacenan las proyecciones y otra información).
	- o **JPEG2000**: La extensión de los archivos en formato JPEG 2000 es .jp2.
	- o **MrSID**: Son imágenes extremadamente grandes. Las imágenes MrSID tienen una extensión SID y son acompañados por un archivo de mundo con la extensión SDW.
	- o **ECW**: El formato ECW (Enhanced Compression Wavelet) es un formato de archivo propietario para almacenar datos raster, que presenta unas ratios muy altas de compresión.
	- o **ASCII**: ASCII utiliza un conjunto de números entre 0 y 255 para el almacenamiento y procesamiento de la información.
	- o **ERDAS IMAGINE (IMG)**: este formato se utiliza ampliamente para el tratamiento de los datos de teledetección, ya que proporciona un marco para la integración de datos de los sensores y las imágenes de muchas fuentes. La extensión de estos archivos es . imq.
	- o **GeoPackage**: como hemos visto anteriormente, es un formato de archivo universal para almacenar datos espaciales vectoriales y raster.

A continuación, exponemos un resumen de los formatos SIG, en la tabla de la Figura 2 para hacer más clara su comprensión.

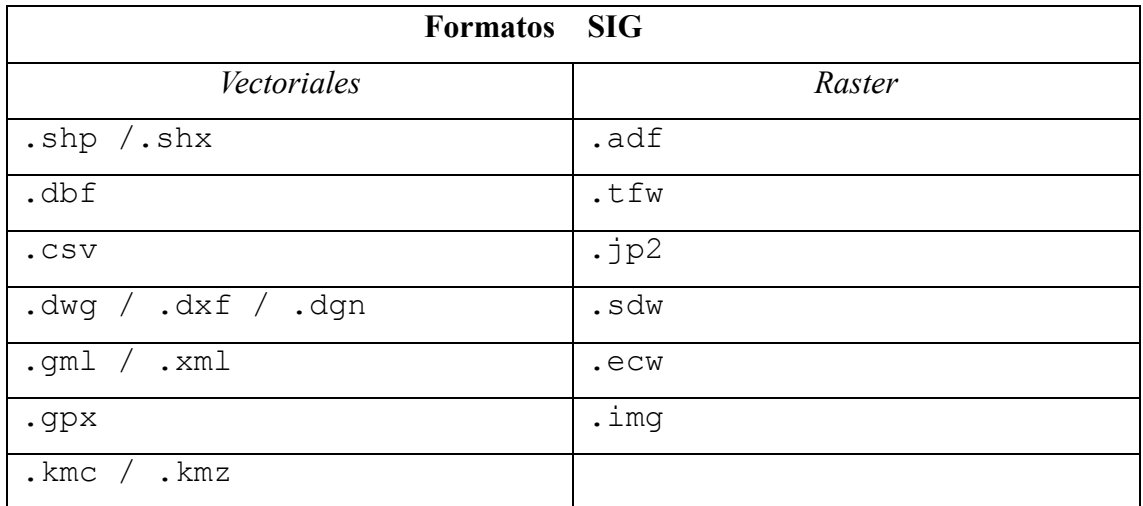

Fig. 2 – Tabla de formatos de los SIG. Elaboración propia.

#### <span id="page-27-0"></span>**5.2- Tecnología hardware**

La tecnología hardware utilizada en los SIG va intrínsecamente ligada al propio SIG, ya que sistemas más pesados y potentes necesitaran igualmente un hardware más potente que un sistema que no necesite tanta potencia.

Algunos SIG pueden incluso necesitar de hardware específicos, como pueden ser plotters o escáneres de alta definición para la importación o exportación de datos al sistema, ordenadores potentes con buenas tarjetas gráficas para la creación de mapas en 3D o con muchos detalles.

Por el contrario, hay algunos SIG muy livianos, que no necesitan grandes equipos para hacerlos funcionar ni para crearlos, simplemente un ordenador normal donde poder desarrollarlos y luego visualizarlos.

### <span id="page-27-1"></span>**6.- Creación de un SIG**

Este Trabajo Fin de Grado se ha centrado en la creación de un SIG que mostrara información relevante sobre la UGR. Debía ser un SIG interactivo, con información relevante para los estudiantes y el usuario medio, muy visual y que mostrara la información clara y de forma concisa. Pasamos a ver el desarrollo de la creación del SIG.

#### <span id="page-28-0"></span>**6.1- Estudio de necesidades**

El primer paso fue realizar un estudio sobre las necesidades que podíamos tener para la realización de este SIG.

Lo que primero investigamos fue si la UGR ya contaba con un software de estas características. Encontramos que ya se había realizado un SIG con la idea básica: mostraba las facultades de la UGR y la información importante de cada una.

El SIG de la UGR está colgado en la dirección [http://gis.ugr.es/,](http://gis.ugr.es/) como se puede ver en la Figura 3.

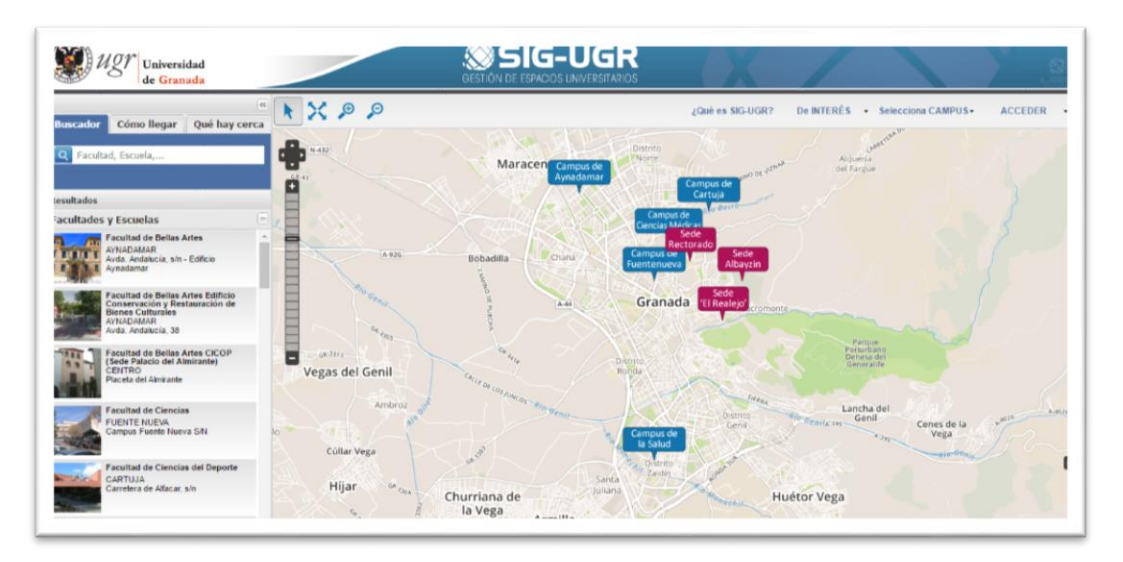

Fig. 3 - SIG-UGR. Fuente propia. Visitado el 06 de abril de 2017.

Una vez visto que ya existía, nos preguntamos cómo podíamos mejorar el ya existente SIG. Vimos que solo mostraba información sobre las distintas facultades, pero no hacía mención sobre otros edificios importantes de la UGR, ni tenía en cuenta las bibliotecas de cada centro, ni tampoco las titulaciones que se impartían en cada centro. Se pensó entonces en crear un SIG igual de interactivo, que al pasar el ratón por encima de los edificios mostrara la información más relevante, que incluyera hipervínculos a las direcciones web de cada edificio o facultad y que cada elemento tuviera un color para poder diferenciarlos a simple vista.

Analizando esto, llegamos a la conclusión de que debíamos hacer un SIG que cubriera todos estos puntos, mejorando el que ya se había realizado y pudiendo así abarcar más información de la que se ofrece en el anterior.

El SIG debería tener también un selector de capas de información, para poder seleccionar o deseleccionar la capa que nos interesara en cada momento o mostrar toda la información de una vez.

Se determinaron 6 capas diferentes:

- *Campus*: localización de cada campus en la ciudad de Granada.
- *Facultades*: localización e información relevante de cada facultad en la ciudad de Granada.
- *Bibliotecas*: localización e información relevante de cada Biblioteca de la UGR.
- *Servicios UGR*: localización e información relevante de los edificios de servicios asociados o dependientes de la UGR.
- *Legislación*: acceso a la web con la legislación de cada facultad de la UGR.
- *Enseñanzas*: Estudios que se realizan en cada facultad.

También teníamos que ver que el SIG fuera exportable a una página web para que así el trabajo fuera accesible tanto al profesorado como al alumnado de la UGR y al público en general, con lo que habríamos de disponer de una dirección web para subirlo.

#### <span id="page-29-0"></span>**6.2- Elección de software**

Para la elección del software nos decantamos por un software libre, ya que no se contaba con presupuesto para uno más potente de pago, además de por ser firmes defensores del software libre por todo lo que ello conlleva (amplia difusión, mejora continua gracias a la comunidad, etc). Investigamos sobre cuáles eran los software libres más completos que había en el mercado, decantándonos al final por QGIS 2.18, cuyo logo vemos en la Figura 4.

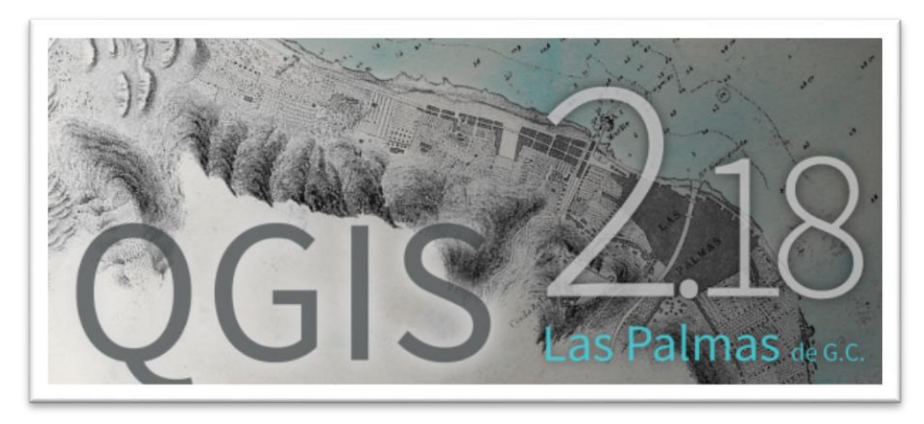

Fig. 4 – Logo QGIS 2.18.

QGIS es un software que permite la interacción con datos tanto raster como vectoriales, lo que hace más sencillo el trabajo con mapas reales, y también permite la creación de puntos y polígonos para introducir información. También cuenta con un apartado de aplicaciones, donde puedes descargarte complementos o plugin para complementar al propio software. Cuenta también con un exportador web, que nos creaba un SIG online listo para exportar a la dirección web. Además, tiene una interfaz sencilla, tal como apreciamos en la Figura 5, que permite muchísimas opciones y no necesita muchas especificaciones técnicas para su uso.

<span id="page-30-0"></span>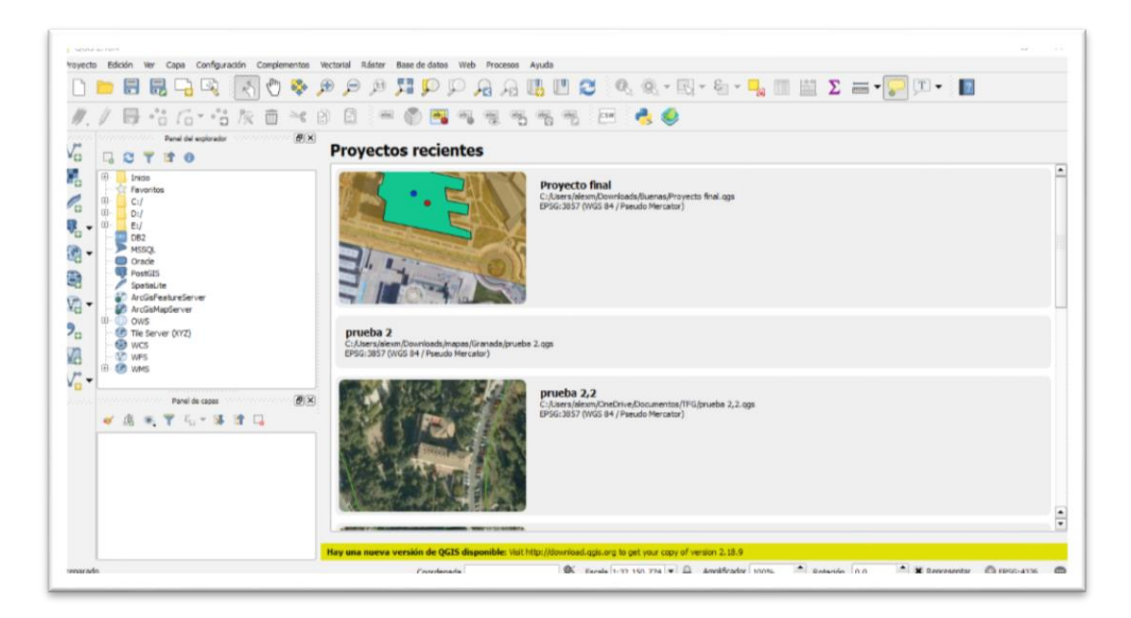

Fig. 5 - Pantalla principal QGIS.

#### **6.3- Desarrollo del SIG**

Para comenzar con el desarrollo del SIG se procedió a la búsqueda de información relevante sobre las distintas facultades de la UGR y edificios dependientes de ella. Se decidió no incluir toda la información que se encontró para hacer la aplicación más visual y que el usuario pudiera acceder a las webs dónde está esa información alojada. Toda la información se encontró tanto en la página web del SIG de la UGR que ya existía [\(http://gis.ugr.es/\)](http://gis.ugr.es/) como de la página web de la UGR en las secciones de bibliotecas y servicios.

También había que buscar un mapa que nos geolocalizase la imagen del mapa con la que íbamos a trabajar, ya que, si solo trabajamos con la imagen y no la geolocalizamos, el mapa no podrá posicionarse ni ver en qué coordenadas se encuentra cada cosa. En la página web del ayuntamiento de Granada [\(https://mail.granada.org/idegeogr.nsf/wwtod/-](https://mail.granada.org/idegeogr.nsf/wwtod/712BA52CD21345BBC1257AD7003D2B31) [712BA52CD21345BBC1257AD7003D2B31\)](https://mail.granada.org/idegeogr.nsf/wwtod/712BA52CD21345BBC1257AD7003D2B31) encontramos un callejero en formato .shp (formato shape) y .dbf, que no es más que una base de datos con información sobre el callejero de Granada, que se abre como una capa de líneas a partir de las coordenadas que tiene guardadas como información. Esto hace posible la geolocalización, ya que cada línea (que es una calle de Granada) tiene su atributo que son las coordenadas espaciales, y así queda la capa geolocalizada y lista para trabajar sobre ella (véase Figura 5).

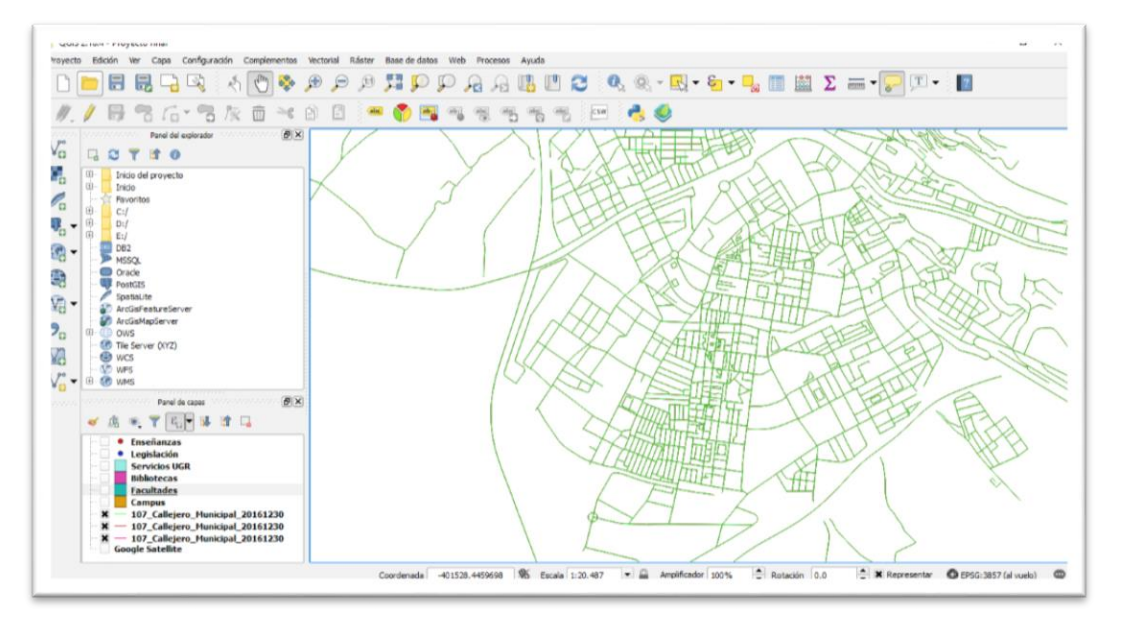

Fig. 5 - Capa del callejero de Granada geolocalizado. Elaboración Propia.

Ya que contábamos con la capa geolocalizada, necesitábamos tener una capa en la que pudiéramos ver los edificios de la ciudad, para poder marcarlos en posteriores capas vectoriales como polígonos.

QGIS, como hemos dicho anteriormente, es un software que permite añadir e instalar complementos desde el propio programa, sin necesidad de buscarlo por la web. Dentro del menú complementos hay una opción que es administrar e instalar complementos y ahí aparece una lista con 711 complementos que abarcan un sinfín de posibilidades (véase Figura 6).

Dependiendo de la necesidad que tengas en cualquier momento puedes descargarte el plugin o complemento necesario sin necesidad de visitar ninguna página web ni descargarte manualmente ningún tipo de archivo: el software se encarga de descargar los ficheros necesarios de su base de datos e instalarlo para que el plugin funcione correctamente. Nosotros necesitábamos un complemento que nos mostrara un mapa lo más fiel posible a la realidad para poder delimitar los edificios que vamos a incluir en nuestro SIG.

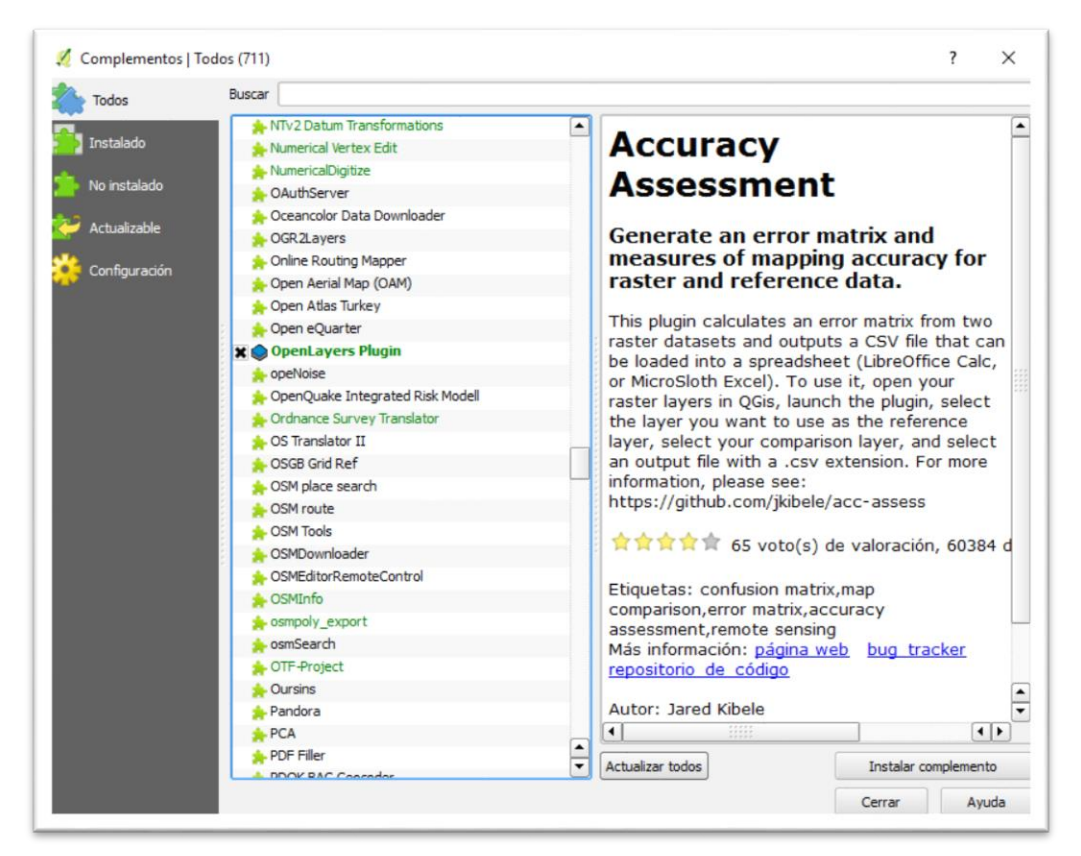

Fig. 6 - Ventana de complementos de QGIS.

En esta sección encontramos el complemento *OpenLayers Plugin*. Este complemento permite la creación en el SIG de una capa raster que muestra los mapas de las diferentes webs que ofrecen servicios de mapas y planos online (Google maps, OpenStreet map, Apple maps etc.). Esta capa se crea instantáneamente al hacer clic sobre la web de mapas que selecciones. Como necesitábamos una imagen real del mapa de Granada para ver la forma de los edificios y poder hacer su silueta en una capa vectorial, el más adecuado fue Google maps, ya que sabemos que ofrece la imagen de satélite del territorio mundial y que está actualizado (véase Figura 7).

Si no tuviéramos el SIG geolocalizado, nos crearía una capa con el mapa del mundo, pero al haber hecho anteriormente la capa vectorial del callejero geolocaliza, nos muestra solo el área de Granada.

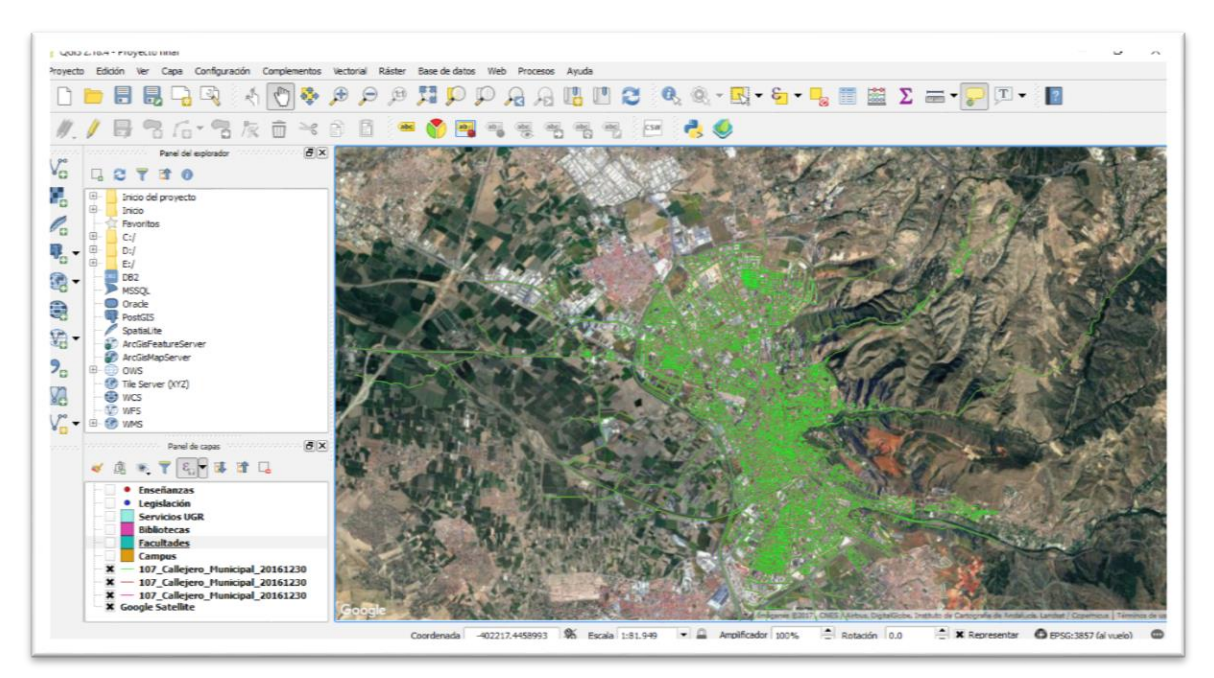

Fig. 7 - Capa vectorial de Google maps. Elaboración propia.

Este sería nuestro mapa base para poder trabajar a la hora de crear nuestro SIG. A partir de aquí ya podemos buscar los diferentes edificios de la UGR e ir marcándolos para crear nuestro SIG interactivo.

La siguiente capa que se creó fue la de facultades. Para ello se creó una capa vectorial, en la cual se especificaba que se iban a crear polígonos (para poder hacer la silueta de cada edificio perteneciente a cada facultad) y cada elemento poligonal que se creara tendría como atributos los siguientes campos:

- Nombre: el nombre de cada facultad.
- Teléfono: número o números de teléfono de cada facultad.
- Web: hipervínculo a la página web de cada facultad.

Se seleccionó un color para todos los elementos de esta capa y se creó la capa. Solo quedaba ir viendo la localización en el mapa de Google maps de cada facultad y editando la capa, en el botón añadir elemento espacial, ir creando a base de puntos la silueta de cada edificio. Al crear cada uno de los edificios, aparece un cuadro contextual en el que podemos rellenar los campos anteriormente definidos, como vemos en la Figura 8.

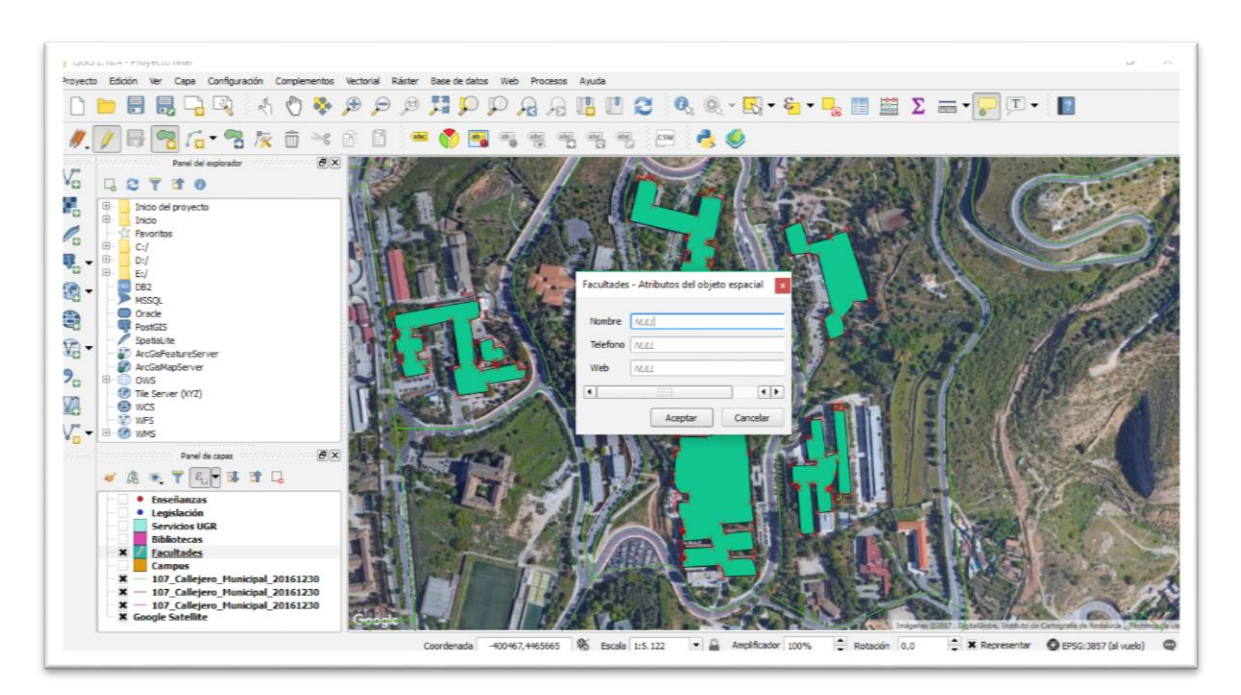

Fig. 8 - Creación de un elemento en la capa Facultades. Elaboración propia.

Así se fueron creando una a una todas las facultades hasta tenerlas todas:

- Facultad de Bellas Artes.
- Facultad de Ciencias.
- Facultad de Ciencias del Deporte.
- Facultad de Ciencias Económicas y Empresariales.
- Facultad de Ciencias de la Educación.
- Facultad de Ciencias Políticas y Sociología.
- Facultad de Ciencias de la Salud.
- Facultad de Ciencias del Trabajo.
- Facultad de Comunicación y Documentación.
- Facultad de Derecho.
- Facultad de Farmacia.
- Facultad de Filosofía y Letras.
- Facultad de Medicina.
- Facultad de Odontología.
- Facultad de Psicología.
- Facultad de Trabajo Social.
- Facultad de Traducción e Interpretación.
- E.T.S. de Ingeniería de Caminos, Canales y Puertos.
- E.T.S. de Ingeniería de Edificación.
- E.T.S. de Ingenierías Informática y de Telecomunicación.

Para las capas de Biblioteca, servicios UGR y campus se realizaron los mismos pasos que la anterior (capa vectorial de polígonos), pero cada una con diferentes atributos:

- Bibliotecas: Nombre, horario, fondos y web.
	- o Hospital Real.
	- o ETS de Arquitectura.
	- o ETS Caminos, Canales y Puertos.
	- o Bellas Artes.
	- o Ingeniería Informática y Telecomunicaciones.
	- o Ciencias.
	- o Ciencias del Deporte.
	- o Ciencias de la Educación.
	- o Ciencias Económicas.
	- o Ciencias Políticas y Sociología.
	- o Ciencias del Trabajo.
	- o Comunicación y Documentación.
- o Derecho.
- o Farmacia.
- o Filosofía y Letras.
- o Odontología.
- o Psicología.
- o Trabajo Social.
- o Traducción e Interpretación.
- o Institutos y Recursos Especializados.
- o Medicina y Ciencias de la Salud.
- o Archivo Universitario.
- Servicios UGR: Nombre, web y teléfono.
	- o Defensor Universitario.
	- o Editorial Universitaria.
	- o Fundación General Universidad de Granada.
	- o Herbario.
	- o Inspección de Servicios.
	- o Parque Tecnológico de la Salud (PTS).
	- o Servicios de Asistencia Estudiantil.
	- o Servicio a Alumnos.
	- o Servicio de Asuntos Generales.
	- o Servicios de Comedores Universitarios.
	- o Servicio de Contratación y Gestión Patrimonial.
	- o Servicio de Habilitación y Seguridad Social.
	- o Servicio de Personal de Administración y Servicios (PAS).
	- o Servicio de Personal Docente e Investigador (PDI).
	- o Servicio de Salud y Prevención de Riesgos Laborales.
	- o Centro de Documentación Europea.
	- o Centro de Enseñanzas Virtuales.
	- o Centro de Lenguas Modernas.
	- o Centro de Promoción de Empleo y Prácticas.
	- o Centro Mediterráneo.
	- o Escuela Internacional de Postgrado.
- o Vicerrectorado y Centro Cultural Universitario "Casa de Porras".
- o Centro de Iniciativas de Cooperación.
- o Centro de Instrumentación Científica.
- o Centro de Servicios de Informática y Redes de Comunicación.
- o Oficina de Relaciones Internacionales.
- o Centro de Actividades Deportivas.
- o Instituto Andaluz de Geofísica.
- o Observatorio Astronómico.
- Campus:
	- o Campus de la Salud.
	- o Campus Urbano Centro.
	- o Campus de Fuentenueva.
	- o Campus de Cartuja.
	- o Campus de Aynadamar.

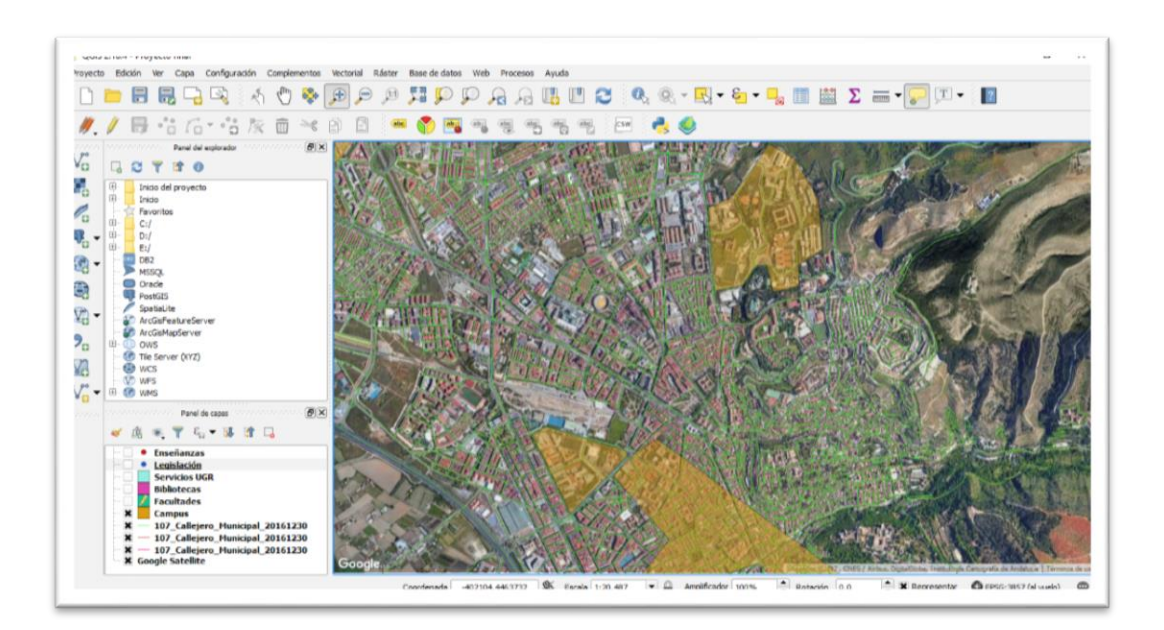

Fig. 9 - Capa vectorial campus. Elaboración propia.

La única diferencia que se incorporó, a parte de un color para cada capa, es que en la capa Campus, los elementos creados se les añadió transparencia para que se viera lo que había debajo del mapa y fuera más liviana que el resto de elementos con colores sólidos. Además, esto le da un toque de armonía y visualidad (véase Figura 9).

Para la creación de las dos últimas capas (enseñanzas y legislación) se optó por capas vectoriales, pero que contuvieras puntos en vez de polígonos, por ser más práctico y más visual. Si hubiéramos creado más polígonos no quedaría bonito a la vista.

Tanto la capa de enseñanzas como la de legislación cuentan solo con un campo de atributos: enseñanza tiene el campo titulaciones, donde se especifican las titulaciones que se imparten en cada facultad, y legislación el campo web, que contiene la web a cada una de las legislaciones de cada facultad. Por lo tanto, cada facultad cuenta con dos puntos, cada uno de su color.

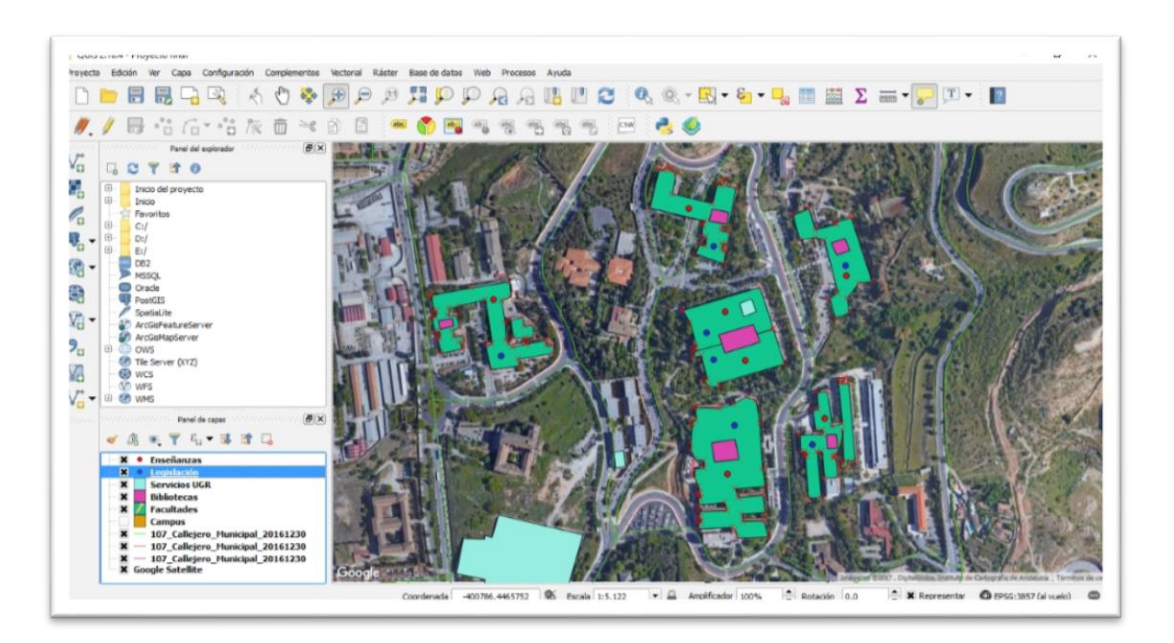

Fig. 10 - Resultado final de las capas. Elaboración propia.

Ya contábamos con el SIG completo, como puede verse en la Figura 10, pero ahora había que dotarlo de dinamismo e interactividad, además de poder exportarlo a la web con su correspondiente visualizador de mapas.

Dentro de los complementos de QGIS encontramos *QGIS2WEB*, que se trata de un plugin que nos permite exportar nuestro SIG tanto a una dirección web que dispongamos, como a un archivo local para su exportación a la web. Es muy fácil de entender y te permite varias opciones a la hora de exportar el SIG (véase Figura 10).

En *QGIS2WEB* seleccionamos las capas que queremos que el SIG muestre, como exportarlo, la apariencia que tiene el SIG y el mapa de fondo que tendrá. Se eligió un mapa de fondo de Openstreet map, que muestra todas las calles de Granada y toda la información sobre edificios, transportes, etc. Ya que el mapa de fondo mostraba toda esa información, se creyó oportuno no exportar las capas de callejero y que funcionaran solo como geolocalización.

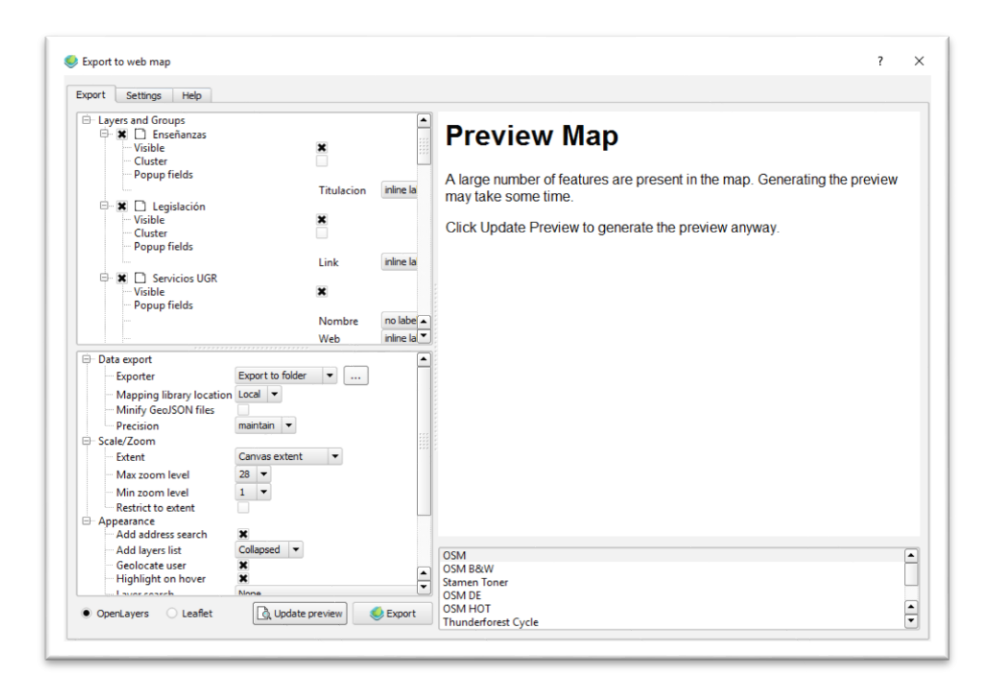

Fig. 11 - Ventana de QGIS2Web.

También se escogió que el selector de capas estuviera colapsado y solo se mostrara al pasar el ratón por encima del icono, el buscador y la geolocalización para que mostrara en que parte se encuentra el usuario, que mostrara la información al pasar el ratón sobre los diferentes elementos y el sistema métrico como forma de medición. Todas estas opciones se seleccionan dentro de la pestaña Export, adecuándolo a nuestras necesidades. Aunque el plugin está en inglés no hay problema a la hora de probar las opciones, ya que cuenta con un previsualizador que te muestra cómo quedará tu SIG en la web, con lo que puedes ir probando las distintas opciones que te ofrece el plugin hasta que quede como quieras.

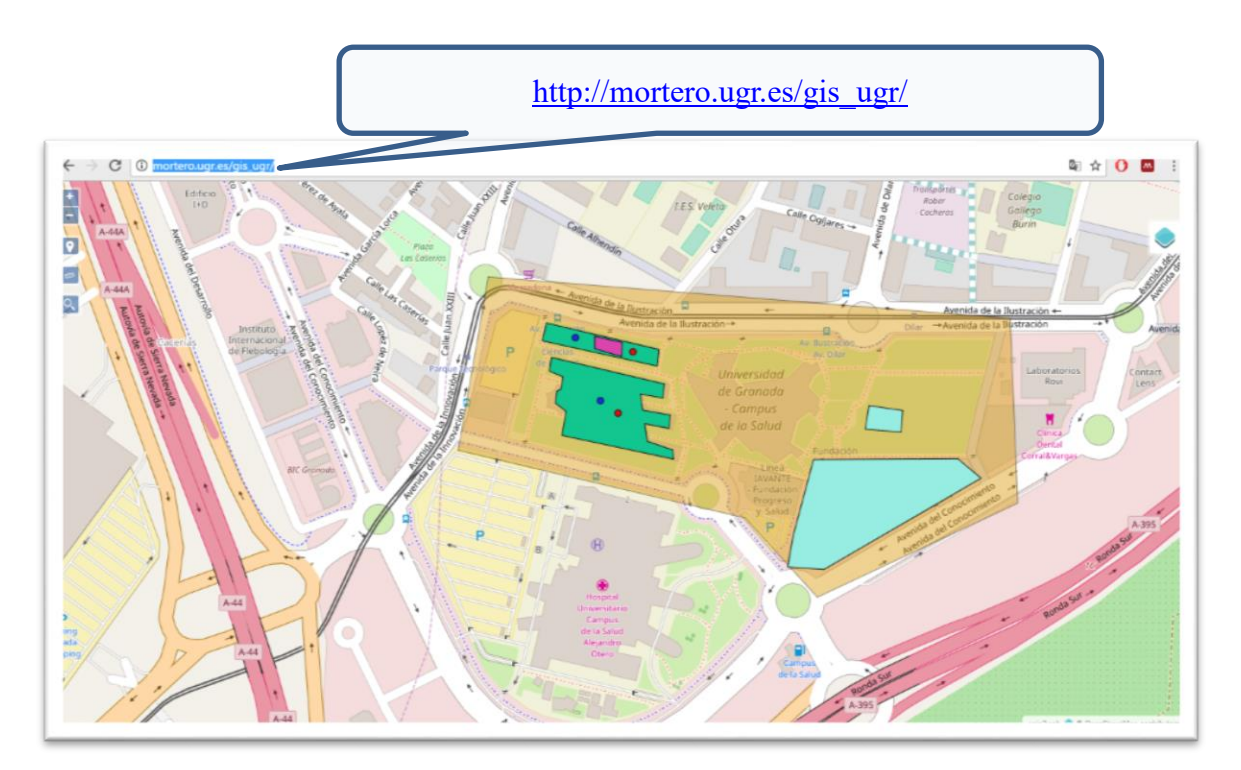

Fig. 12 - SIG en el navegador desde la web. Elaboración propia.

Con todo esto ya teníamos el SIG listo para la exportación (véase Figura 12). Se exportó a un archivo local, el cual se comprimió y se subió a una dirección web vía FTP. El SIG se encuentra alojado en la direcció[n http://mortero.ugr.es/gis\\_ugr/](http://mortero.ugr.es/gis_ugr/) donde se puede acceder para su revisión.

La estructura de carpetas que se crea a la hora de exportarlo (véase Figura 13) nos muestra que contiene una carpeta para imágenes que se pueden añadir a cada elemento, la carpeta *layers* donde se guardan las capas que se han creado en formato Javascript (. js), una carpeta de recursos (*resources)*, donde se guardan todos los archivos referentes al visualizador del SIG y todos los archivos necesarios para que funcione correctamente, la carpeta Styles, donde se guardan todos los elementos interactivos de cada capa, y el archivo index, un documento HTML que contiene el acceso a la propia página web creada con el SIG.

| 24/05/2017 9:51<br>24/05/2017 9:51<br>24/05/2017 9:51<br>24/05/2017 9:51<br>24/05/2017 9:51<br>24/05/2017 9:51<br>24/05/2017 9:51<br>16/05/2017 19:20<br>16/05/2017 19:20<br>16/05/2017 19:20<br>16/05/2017 19:20<br>16/05/2017 19:20<br>16/05/2017 19:20<br>16/05/2017 19:20<br>16/05/2017 19:20<br>16/05/2017 19:20<br>16/05/2017 19:20<br>16/05/2017 19:20 | Carpeta de archivos<br>Carpeta de archivos<br>Archivo JavaScript<br>Archivo JavaScript<br>Archivo JavaScript<br>Archivo JavaScript<br>Archivo JavaScript<br>Carpeta de archivos<br>Archivo JavaScript<br>Documento de ho<br>Archivo JavaScript<br>Archivo PNG<br>Documento de ho<br>Archivo JavaScript<br>Documento de ho<br>Archivo JavaScript<br>Documento de ho | <b>11 KB</b><br>31 KB<br>4 KB<br>5 KB<br><b>15 KB</b><br>6 KB<br>$1$ KB<br>30 KB<br><b>15 KB</b><br>4 KB<br>492 KB<br>3 KB<br>8 KB<br>1 <sub>KB</sub> |
|----------------------------------------------------------------------------------------------------|----------------------------------------------------------------------------------------------------|----------------------------------------------------------------------------------------------------|
|                                                                                                    |                                                                                                    |                                                                                                    |
|                                                                                                    |                                                                                                    |                                                                                                    |
|                                                                                                    |                                                                                                    |                                                                                                    |
|                                                                                                    |                                                                                                    |                                                                                                    |
|                                                                                                    |                                                                                                    |                                                                                                    |
|                                                                                                    |                                                                                                    |                                                                                                    |
|                                                                                                    |                                                                                                    |                                                                                                    |
|                                                                                                    |                                                                                                    |                                                                                                    |
|                                                                                                    |                                                                                                    |                                                                                                    |
|                                                                                                    |                                                                                                    |                                                                                                    |
|                                                                                                    |                                                                                                    |                                                                                                    |
|                                                                                                    |                                                                                                    |                                                                                                    |
|                                                                                                    |                                                                                                    |                                                                                                    |
|                                                                                                    |                                                                                                    |                                                                                                    |
|                                                                                                    |                                                                                                    |                                                                                                    |
|                                                                                                    |                                                                                                    |                                                                                                    |
|                                                                                                    |                                                                                                    |                                                                                                    |
|                                                                                                    | Archivo JavaScript                                                                                                    | 5 KB                                                                                                    |
| 16/05/2017 19:20                                                                                                    | Archivo JavaScript                                                                                                    | 23 KB                                                                                                    |
| 16/05/2017 19:20                                                                                                    | Archivo JavaScript                                                                                                    | 3 KB                                                                                                    |
| 16/05/2017 19:20                                                                                                    | Documento de ho                                                                                                    | 1 KB                                                                                                    |
| 24/05/2017 9:51                                                                                                    | Archivo JavaScript                                                                                                    | <b>19 KB</b>                                                                                                    |
| 16/05/2017 19:20                                                                                                    | Archivo JavaScript                                                                                                    | <b>12 KB</b>                                                                                                    |
| 24/05/2017 9:51                                                                                                    | Carpeta de archivos                                                                                                    |                                                                                                    |
| 24/05/2017 9:51                                                                                                    | Archivo JavaScript                                                                                                    | $2$ KB                                                                                                    |
| 24/05/2017 9:51                                                                                                    | Archivo JavaScript                                                                                                    | 2 KB                                                                                                    |
| 24/05/2017 9:51                                                                                                    | Archivo JavaScript                                                                                                    | 2 <sub>KB</sub>                                                                                                    |
| 24/05/2017 9:51                                                                                                    | Archivo JavaScript                                                                                                    | 2 KB                                                                                                    |
|                                                                                                    | Chrome HTML Do                                                                                                    | 4 KB                                                                                                    |
|                                                                                                    | 24/05/2017 9:51                                                                                                    |                                                                                                    |

Fig. 13 - Sistema de carpetas creado para la subida del SIG vía FTP. Elaboración propia.

<span id="page-41-0"></span>Los archivos de cada capa en Javascript contienen los atributos que se le añadieron en QGIS, como se puede ver en la Figura 14. Al abrirlos con el blog de notas muestra todo su contenido.

| $ran$ 1son Bibliotecasl = {                                                                                                    |
|----------------------------------------------------------------------------------------------------|
| 'type": "FeatureCollection",                                                                                                    |
| 'crs": { "type": "name", "properties": { "name": "urn:ogc:def:crs:0GC:1.3:CRS84" } }.                                                                                    |
| 'features": [                                                                                                    |
| "Nombre": "Biblioteca de la Facultad de Ciencias", "Horario": "De lunes a viernes de 8:30\/9:00 h. a 20:30\/21:00 h. en horario in<br>"type": "Feature", "properties": { |
| "Nombre": "Biblioteca Politécnica", "Horario": "De 8:30\/9:00 h. a 20:30\/21:00 h., en horario ininterrumpido", "Fondos": "72545",<br>"type": "Feature", "properties":   |
| "Nombre": "Biblioteca de la Facultad de Ciencias Políticas y Sociología", "Horario": "De 8:30\/9:00 h. a 20:30\/21:00 h., en horar<br>"type": "Feature", "properties": { |
| "Nombre": "Biblioteca del Edificio San Jerónimo". "Horario": "De lunes a viernes. de 8:30\/9:00 h. a 20:30\/21:00 h en horario i<br>"type": "Feature", "properties":     |
| "Nombre": "Biblioteca de la Facultad de Derecho", "Horario": "De lunes a viernes, de 8:30\/9:00 h. a 20:30\/21:00 h., en horario i<br>"type": "Feature", "properties":   |
| "Nombre": "Biblioteca de la Facultad de Bellas Artes", "Horario": "De lunes a viernes, de 8:30\/9:00 h. a 20:30\/21:00 h., en hora<br>"type": "Feature", "properties":   |
| "Nombre": "Biblioteca de la E.T.S. de Ingeniería Informática y Telecomunicación", "Horario": "De lunes a viernes de 8:30\/9:00 h.<br>"type": "Feature", "properties":    |
| "Nombre": "Biblioteca de la Facultad de Ciencias de la Educación". "Horario": "De lunes a viernes. de 8:30\/9:00 h. a 20:30\/21:00<br>"type": "Feature", "properties":   |
| "Nombre": "Biblioteca de la Facultad de Farmacia", "Horario": "De lunes a viernes, de 8:30\/9:00 h. a 20:30\/21:00 h en horario<br>"type": "Feature", "properties":      |
| "Nombre": "Biblioteca del Colegio Máximo", "Horario": "De lunes a viernes, de 8:30\/9:00 h. a 20:30\/21:00 h., en horario ininterr<br>"type": "Feature", "properties":   |
| "type": "Feature", "properties":<br>"Nombre": "Biblioteca de la Facultad de Psicología", "Horario": "De lunes a viernes, de 8:30\/9:00 h. a 20:30\/21:00 h., en horari   |
| "Nombre": "Biblioteca de la Facultad de Ciencias Económicas y Empresariales", "Horario": "De lunes a viernes, de 8:30\/9:00 h. a 2<br>"type": "Feature", "properties":   |
| "Nombre": "Biblioteca de Filosofía v Letras". "Horario": "De lunes a viernes. de 8:30\/9:00 h. a 20:30\/21:00 h., en horario inint<br>"type": "Feature", "properties":   |
| "Nombre": "Biblioteca de la E.T.S. de Arquitectura". "Horario": "08:30 a 20:30 de lunes a viernes". "Fondos": "22575". "Web": "htt<br>"type": "Feature", "properties":   |
| "Nombre": "Biblioteca Hospital Real", "Horario": "De lunes a viernes, de 8:30\/9:00 h. a 20:30\/21:00 h., en horario ininterrumpid<br>"type": "Feature", "properties":   |
| "Nombre": "Archivo Universitario de Granada", "Horario": "De lunes a viernes, de 9:00 a 14:00 horas", "Fondos": "3624", "Web": "ht<br>"type": "Feature", "properties":   |
| "Nombre": "Biblioteca de la Facultad de Traducción e Interpretación", "Horario": "De lunes a viernes, de 8:30\/9:00 h. a 20:30\/21<br>"type": "Feature", "properties":   |
| "Nombre": "Biblioteca de Medicina y CC de la Salud", "Horario": null, "Fondos": "73020", "Web": "http:\/\/biblioteca.ugr.es\/pages<br>"type": "Feature", "properties":   |
| "Nombre": "Biblioteca de la Facultad de Ciencias del Deporte". "Horario": "De lunes a viernes de 8:30\/9:00 h. a 20:30\/21:00 h. e<br>"type": "Feature", "properties":   |
|                                                                                                    |
|                                                                                                    |
|                                                                                                    |
|                                                                                                    |
|                                                                                                    |

Fig. 14 – Extracto de la capa biblioteca.js. Elaboración propia.

#### **6.4- Principales dificultades encontradas**

Como dificultades encontradas, lo primero ha sido trabajar sobre un concepto el cual no conocía nada, ni cómo funcionaba ni mucho menos como podía crear uno, ya que el tema de los SIG no se ve en la carrera. Poco a poco, sabiendo qué tipo de capas existían y cómo funcionaban, fui entendiendo como funcionaban los SIG y que no era tan difícil poder crear uno.

Después la dificultad de manejar un software como QGIS, del cual no había oído hablar y no sabía cómo funcionaba. Es un software muy fácil de usar, pero hay opciones que no están a simple vista o son más técnicas para gente más entendida en la materia, y para un simple usuario ocasional se queda un poco corto para poder entender cómo funcionan algunas de las opciones o los plugins.

También a la hora de geolocalizar el mapa costó un poco de entender, porque no tenía claro que debíamos geolocalizar una de las capas para que así el mapa nos mostrara solo el área que nos interesaba y no el mapa del mundo. Costó también encontrar esa capa del callejero de Granada que estaba geolocalizada y ya, cuando se añadió esa capa, fue todo mucho más sencillo.

Otro tema es la parte visual del SIG, ya que la información de los elementos del mapa se muestra en cuadros y, al ser algo visual, no se le puede meter mucha información ya que quedarían cuadros muy grandes que impedirían ver el mapa y no quedaría bien. Además,

todos los atributos tienen un límite de caracteres, con lo que tampoco se puede poder demasiada información. De ahí que solo hayamos puesto algunos atributos en cada capa, y no todos los que nos hubiera gustado introducir en cada uno.

Todas estas dificultades se fueron solucionando y al final no quedó ninguna, salvo acaso algún error a la hora de visualizar el SIG en algunos navegadores que no permiten el acceso a los hipervínculos del SIG, pero en otros, como dispositivos móviles, sí que funcionan sin ningún problema, así que hemos llegado a la conclusión de que es cuestión de el navegador que se use. Se ha comprobado que funciona bien en Google Chrome, tanto en plataforma PC como en Android.

#### <span id="page-43-0"></span>**7.- Conclusiones**

Los SIG se han convertido hoy en día en materiales muy importantes en cuanto a información se refiere. Son una fuente de información rica e indudablemente están a la orden del día, ya sea para personas especialistas en alguna materia que necesiten estudiar algunos fenómenos, geógrafos y otros especialistas del terreno y la sociología, como para el usuario medio que necesita información en un mapa sobre diferentes temas, ya sea restauración, ocio, información sobre edificios de interés, etc.

Con este trabajo hemos querido crear un sistema que mejorara el ya existente en la UGR, dotándole de mayor información y haciéndolo lo más visual posible. Hemos encontrado algunos problemas por la novedad del tema y la tecnología que hay alrededor de ella, pero creemos que hemos superado con creces nuestras expectativas.

El futuro de este sistema se podría enfocar en dotarlo de más información relevante, como por ejemplo una capa de transportes en las que se incluyan las líneas de autobuses, e incluso atrevernos a hacer figuras en 3D de los edificios y efectos más visuales para hacerlo mucho más atractivo al usuario.

El mundo de los SIG es un campo que poco a poco va siendo cada vez más tenido en cuenta por profesionales y usuarios que, viviendo en un mundo como el de hoy en día, en el que las tecnologías y lo visual es lo que prima, demandan este tipo de sistemas para ayudarles tanto en sus profesiones con en su día a día.

<span id="page-44-0"></span>Los SIG, como su propio nombre indica, son sistemas de información, y como tales, son una de las bases del Grado en Información y Documentación. Gracias a ellos he aprendido a entender y manejar otra rama de la Información y la Documentación que no habíamos tocado en la carrera y son otra salida profesional a tener en cuenta hoy en día. El desarrollo de este TFG ha favorecido también la toma de contacto con otros temas como el manejo de mapas, la geolocalización, la visualización de la información, y la concepción de ésta como un conjunto de capas que pueden proporcionársele al usuario de manera individual como agregada. Gracias a lo aprendido durante la carrera he podido llevar a cabo todas y cada una de las tareas involucradas en este TFG.

### **BIBLIOGRAFÍA**

Bosque, J. (1997). *Sistemas de Información Geográfica* (2.ª ed.). Madrid: Rialp.

- Burrough, P. A.; McDonnell, R. A. (1998). *Principles of geographic information systems for land resources assessment*. Oxford: Clarendon Carter, J. R. (1989). "On defining the geographic information system". En: W. J. Ripple (ed.). *Fundamentals of geographic information systems: a compendium*. Falls Church (Virginia): ASPRS / ACSM.
- Chrisman, N. R. (2003). *Exploring Geographical Information Systems* (2.ª ed.). Hoboken (Nueva Jersey): John Wiley & Sons.
- Deuker, K. J.; Kjerne, D. (1989). "Multipurpose Cadastre Terms and Definitions". En: *Proceedings of the American Society for Photography and Remote Sensing and American Congress on Surveying and Mapping* (pág. 12). Falls Church (Virginia).
- Goodchild, M. F. (1997). "What is Geographic information Science?". En: *NCGIA Core Curriculum in GIScience*. University of California, National Center for Geographic Information and Analysis.
- Gutiérrez Puebla, J.; Gould, M. (1994) *SIG: Sistemas de Información Geográfica*. Madrid: Síntesis.
- Longley, P. A.; Goodchild, M. F.; Maguire, D. J., y otros (2005). *Geographic Information Systems and Science* (2.ª ed. –ed. original, 2001–). Chichester (Reino Unido): John Wiley & Sons.
- Malcolm, B.; Megías, D.; Pérez, A. (2007). "Software libre y sistemas de información geográfica: conceptos, definiciones y aspectos legales". En*: I Jornadas de SIG libre*. Gerona.
- Peña, J. (2006). *Sistemas de Información Geográfica aplicados a la gestión del territorio*. Alicante: Editorial Club Universitario.
- Pérez Navarro, A. (2011) *Introducción a los sistemas de información geográ fica y geotelemá tica*. Barcelona: Editorial UOC.
- Smith, T. R.; Menon, S.; Star, J. L., y otros (1987). "Requirements and principles for the implementation and construction of large-scale geographic information systems". En: *International Journal of Geographic Information Systems* (vol. 1, núm. 1, pág. 13-31).

## **WEBGRAFÍA**

- Página Web principal del software QGIS:<http://www.qgis.org/es/site/>
- Foro de usuarios de QGIS con tutoriales: <http://www.qgis.org/es/site/forusers/index.html>
- Página de tutoriales QGIS:<http://www.qgistutorials.com/es/>
- Manual QGIS: http://docs.qgis.org/2.2/es/docs/training manual/
- Página web del ayuntamiento de Granada con callejeros descargables: [https://mail.granada.org/idegeogr.nsf/wwtod/712BA52CD21345BBC1257AD70](https://mail.granada.org/idegeogr.nsf/wwtod/712BA52CD21345BBC1257AD7003D2B31) [03D2B31](https://mail.granada.org/idegeogr.nsf/wwtod/712BA52CD21345BBC1257AD7003D2B31)
- Página Web principal del software GRASS:<https://grass.osgeo.org/>
- Página Web principal del software UDIG:<http://sig.cea.es/udig>
- Página Web principal del software GVSIG: [www.gvsig.com/es](http://www.gvsig.com/es)
- Página web del SIG de la UGR:<http://gis.ugr.es/>
- Página Web principal del software ArcReader: [www.esri.com/software/arcgis/arcreader](http://www.esri.com/software/arcgis/arcreader)
- Página Web principal del software GeoMedia Viewer: [www.hexagongeospatial.com/products/power-portfolio/geomedia-add](http://www.hexagongeospatial.com/products/power-portfolio/geomedia-add-ons/geomedia-viewer)[ons/geomedia-viewer](http://www.hexagongeospatial.com/products/power-portfolio/geomedia-add-ons/geomedia-viewer)
- Página Web principal del software MapInfo: [www.pitneybowes.com/us/location](http://www.pitneybowes.com/us/location-intelligence/geographic-information-systems/mapinfo-pro.html)[intelligence/geographic-information-systems/mapinfo-pro.html](http://www.pitneybowes.com/us/location-intelligence/geographic-information-systems/mapinfo-pro.html)
- Página Web principal del software Map3D de Autodesk: [www.map3d.com](http://www.map3d.com/)
- Página Web principal del software ArcGis: [www.esri.com/es/arcgis/products/arcgis-pro/overview](http://www.esri.com/es/arcgis/products/arcgis-pro/overview)
- Página Web principal del software GeoMedia: [www.hexagongeospatial.com/products/power-portfolio/geomedia](http://www.hexagongeospatial.com/products/power-portfolio/geomedia)
- Página Web principal del software GeoDa:<http://geodacenter.github.io/>
- Página Web principal del software SIGIS: [www.sigis.com.ve/](http://www.sigis.com.ve/)
- Página Web principal del software SPRING: [www.spring](http://www.spring-gis.org/languages/english/index.html)[gis.org/languages/english/index.html](http://www.spring-gis.org/languages/english/index.html)
- Mapa del cólera de John Snow: [https://www.york.ac.uk/depts/maths/histstat/snow\\_map.htm](https://www.york.ac.uk/depts/maths/histstat/snow_map.htm)
- Sistemas CAD en Wikipedia: https://es.wikipedia.org/wiki/Dise%C3%B1o asistido por computadora.